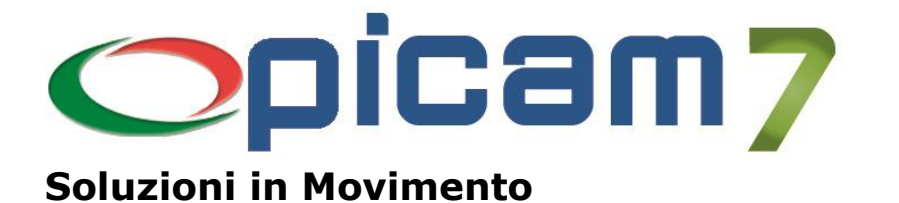

## **Tessera Sanitaria Modulo per la gestione del Progetto Tessera Sanitaria**

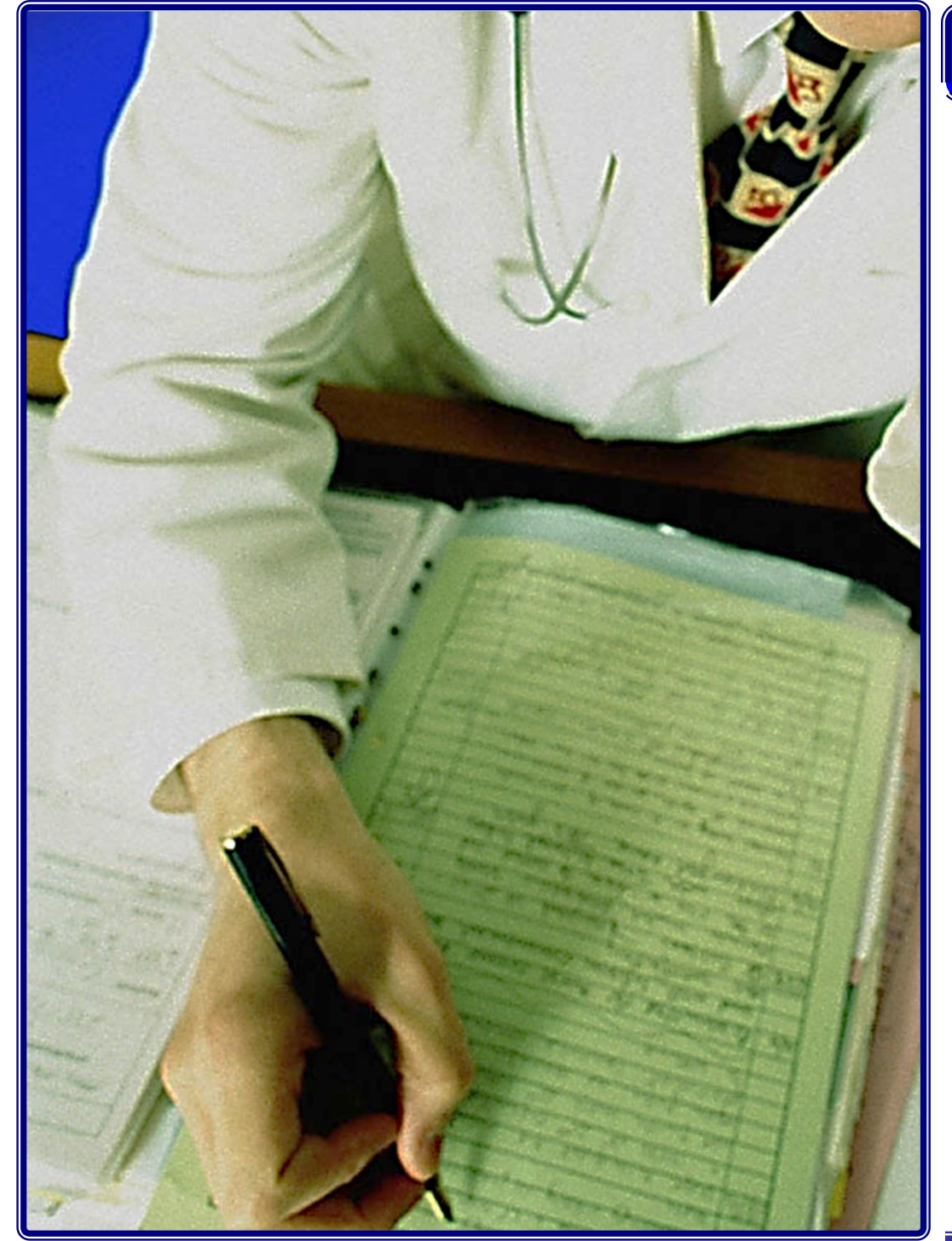

## **Progetto Tessera Sanitaria**

Consente di predisporre i dati da trasmettere al Sistema Tessera Sanitaria, effettuarne l'invio e controllarne l'esito.

Per ulteriori informazioni visita il sito **www.picam.it**

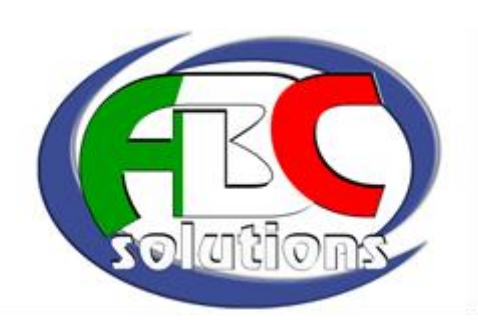

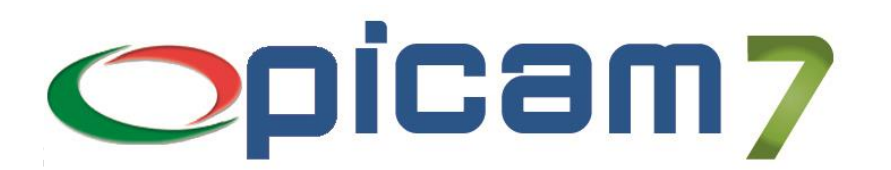

## **Tessera Sanitaria Modulo per la gestione del Progetto Tessera Sanitaria**

L'articolo 3 comma 3 del D.Lgs 175/2014 prevede che le strutture sanitarie e gli iscritti all'albo dei medici chirurghi e degli odontoiatri, debbano trasmettere al Sistema Tessera Sanitaria le spese sanitarie sostenute dai cittadini ai fini del 730 precompilato, secondo le modalità definite dal decreto 31 luglio 2015 del MEF e dal provvedimento dell'Agenzia delle Entrate.

Il modulo Tessera Sanitaria consente di predisporre i dati da trasmettere al Sistema Tessera Sanitaria, effettuarne l'invio e controllarne l'esito.

Nel dettaglio, viene generato un file nel formato XML contenente i dati delle fatture e, dopo essere stato compresso, viene inviato e, se la comunicazione è avvenuta senza errori, occorre successivamente verificare la corretta acquisizione dei dati trasmessi, tramite l'apposita ricevuta rilasciata dal Sistema Tessera Sanitaria.

Il modulo prevede l'elaborazione delle Fatture di Vendita inserite nel menu VENDITE / ACQUISTI (compreso lo storico) oppure inserite tramite Registrazione Prima Nota.

Il Decreto prevede che per ogni fattura emessa, a seguito della presentazione da parte dell'assistito della Tessera Sanitaria, devono essere inviate le informazioni relative al documento con l'indicazione riguardante la tipologia di prestazione sanitaria.

La Tipologia di Spesa può essere inserita / gestita manualmente tramite la procedura Gestione Dati Progetto Tessera Sanitaria, oppure, in caso di l'elaborazione delle Fatture di Vendita inserite nel menu VENDITE / ACQUISTI, è possibile predefinire le tipologie abbinandole ai Gruppi Merceologici indicati nella fattura di vendita (o in Anagrafica Articoli).

Le fatture a cui non è abbinata alcuna Tipologia di Spesa saranno escluse dall'invio.

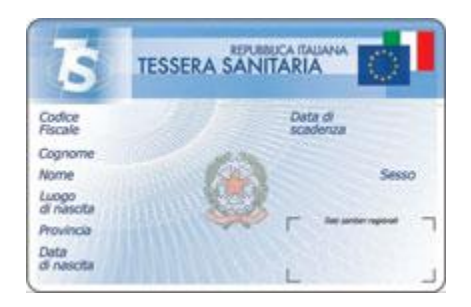

Tramite la scelta INVIO DATI PROGETTO TESSERA SANITARIA è possibile inviare il file con i dati dei documenti al Sistema Tessera Sanitaria.

Prima di effettuare l'invio occorre aver preventivamente configurato i Web Services del Sistema Tessera Sanitaria tramite la procedura Configurazione Web Services.

Quando si conferma l'elaborazione viene creato un file XML contenente i documenti inseriti nell'invio (solo se una Tipologia di Spesa) ed inviato al Sistema Tessera Sanitaria.

Per informazioni su **Picam** è possibile consultare il sito internet www.picam.it.

Per chiarimenti o richieste del dimostrativo inviare un e-mail all'indirizzo [picam@picam.it.](mailto:picam@picam.it)

Timbro del Rivenditore

PICAM è un marchio registrato dalla ABC SOLUTIONS. Tutti i nomi dei prodotti sono marchi depositati o registrati appartenenti alle rispettive Società.

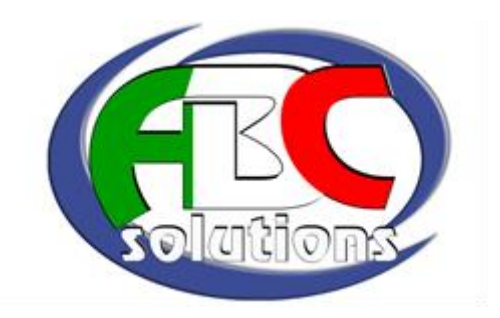